# **STUDENT GUIDE ADDENDUM**

**CompleteView**

**SALIENT SECURITY PLATFORM - VERSION 6.1.0.32 ADDENDUM**

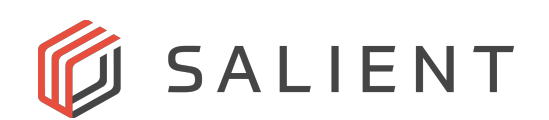

# **Table of Contents**

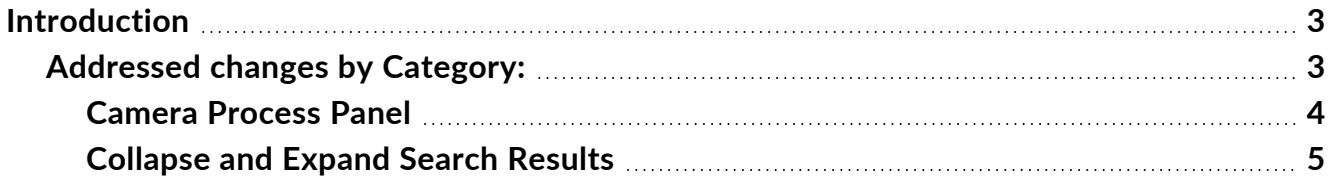

# <span id="page-2-0"></span>**Introduction**

This training addendum highlights the major changes and additions to the CompleteView VMS software with the release of CompleteViewVersion 6.1.0.32.

### <span id="page-2-1"></span>**Addressed changes by Category:**

- **Camera Process Panel- Stream Processing** <sup>l</sup> **Updated stream processing description**
	-

**Playback - Search Video** <sup>l</sup> **Expand and Collapse search results**

#### <span id="page-3-0"></span>**Camera Process Panel**

The Process Panel allows access to ancillary camera features. The panel is divided into four parts, Stream Processing, Stream Overlays, Dynamic Video Decoding, and Dynamic Frame Throttling. These settings are grouped because they allow the Administrator to adjust some of CompleteView's back-end performance settings. Unless necessary, it's best practice to leave settings set to the defaults.

#### **Stream Processing**

CompleteView performs Stream Processing on the incoming video stream to provide advanced functionality, including Dynamic Resolution Scaling, Live Digital PTZ, Server Motion Detection, and Stream Overlays. It is strongly recommended to leave Stream Processing enabled.

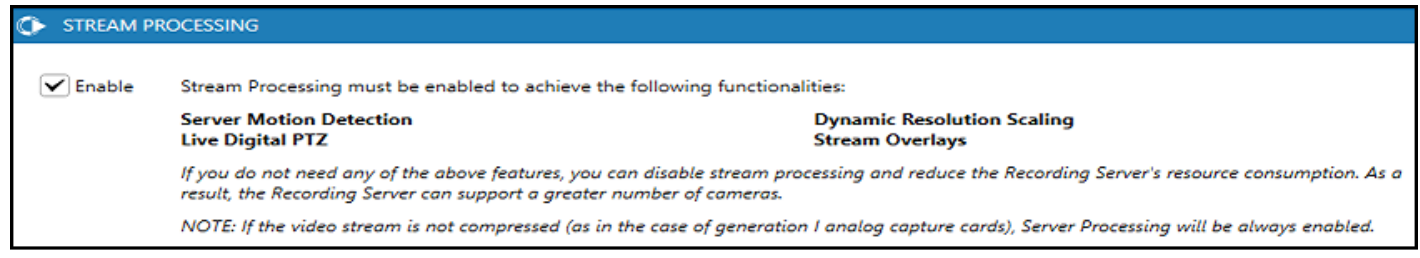

#### <span id="page-4-0"></span>**Collapse and Expand Search Results**

In Playback, the Search by list or Search by Thumbnails results may be collapsed and expanded using the directional icon located in the top left of the search video pane. Collapsing the results will maximize the video playback window, whereas expanding (the default setting) will display both the search results and the playback window.

#### **Expanded View**

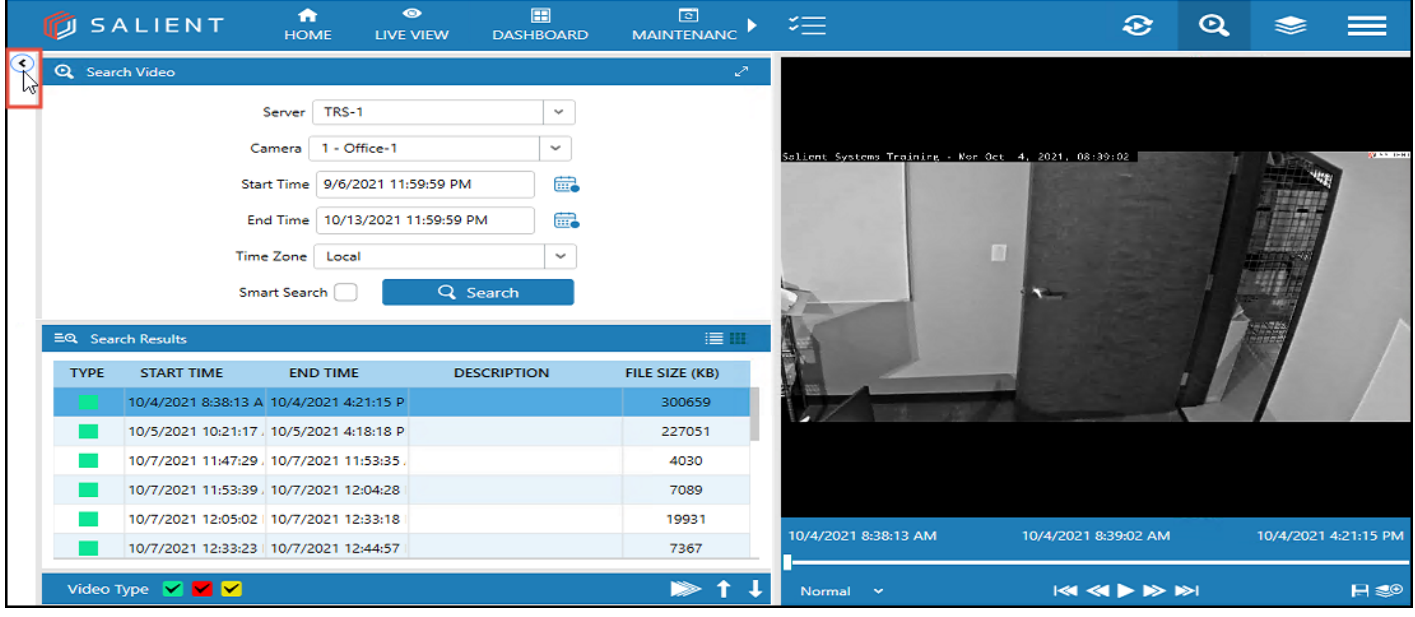

#### **Collapsed View**

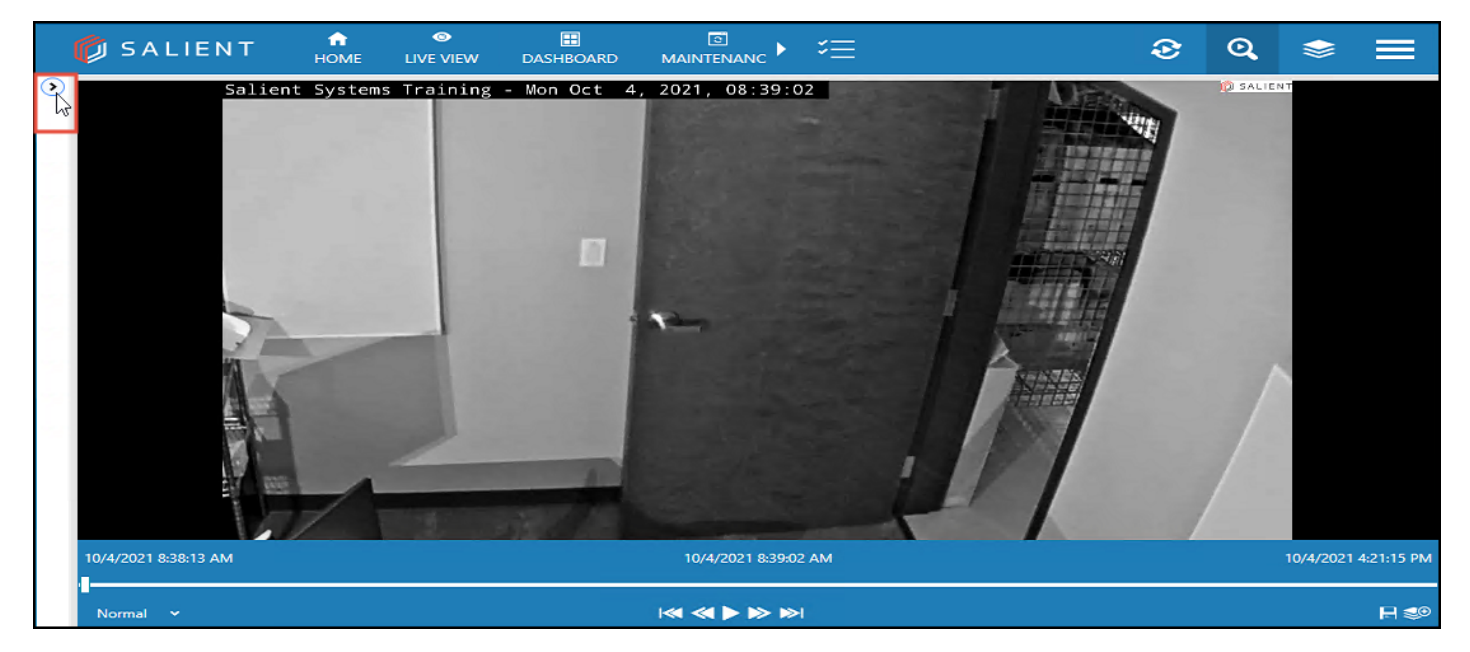

# Additional Resources

Visit the Salient website, www.salientsys.com, for additional support and CompleteView training:

- Manuals & Documentation (https://support.salientsys.com/hc/enus/categories/115000292747-Knowledge-Base) – Includes all relevant manuals.
- Online Tech Support (https://support.salientsys.com/hc/en-us) Get quick access to online tech support modules that cover the most frequently asked product questions, such as "Adding IP Camera Licenses."
- . CompleteView™ Classroom Certification Instructor-led two (2)-day course, held in a virtual classroom setting, designed to provide you with certification on CompleteView video management software.
- Certification is valid for two years. Please visit the Salient student registration portal at [https://salientsys.gosignmeup.com/public/course/browse.](https://salientsys.gosignmeup.com/public/course/browse) Contact training@salientsys.com for questions.

Salient Systems 4616 W. Howard Ln. Building 1, Suite 100 Austin, TX 78728 512.617.4800 512.617.4801 Fax www.salientsys.com

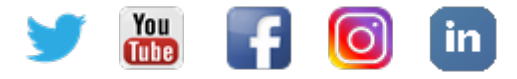

©2021All training materials are the sole property of Salient Systems Corporation. The content of this training material may not be copied or reproduced in whole, or in part. Company and product names mentioned are registered trademarks of their respective owners.